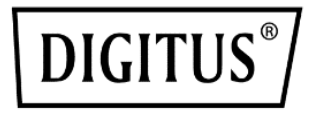

# **10-ZOLL GIGABIT ETHERNET SWITCH MIT 8 ANSCHLÜSSEN, L2 MANAGED**

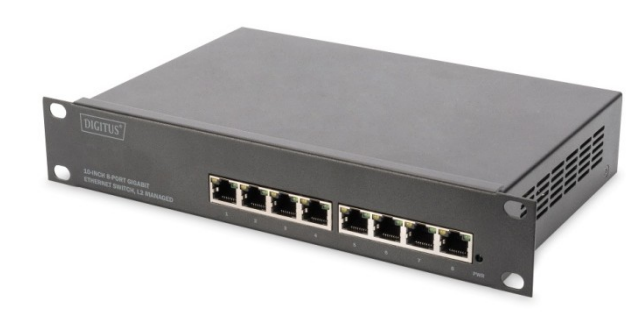

# **Kurzanleitung zur Installation** DN-80117

# **1. Über die Kurzanleitung**

Diese Kurzanleitung enthält Anweisungen zur Installation des Ethernet-Switches.

**Hinweis:** Das von Ihnen gekaufte Modell kann etwas anders als die im Dokument gezeigten Abbildungen aussehen. Detaillierte Informationen über Ihren Switch, seine Komponenten, Netzwerkverbindungen und technischen Spezifikationen finden Sie in den Abschnitten Produktanleitung und Technische Spezifikationen.

#### **Diese Anleitung ist hauptsächlich in 4 Teile unterteilt:**

- 1. Über die Kurzanleitung: Terminologie/Verwendung
- 2. Produkteinführung: Funktionsübersicht und Einführung in die Paneldefinitionen
- 3. Hardware-Installation: Schritt für Schritt Hardware-Installationsprozess
- 4. Technische Spezifikationen

### **Terminologie/Verwendung**

In diesem Handbuch bezieht sich der Begriff "Switch" (erster Buchstabe groß) auf den Ethernet-Switch und "switch" (erster Buchstabe klein) auf andere Ethernet-Switches. Bei einigen Technologien werden die Begriffe "Switch", "Bridge" und "Switching-Hub" austauschbar verwendet, und beide werden für Ethernet-Switches allgemein akzeptiert.

**Hinweis:** Weist auf wichtige Informationen hin, die zu einer besseren Nutzung des Geräts beitragen

#### **Urheberrecht und Warenzeichen**

Die in diesem Handbuch gezeigten Bilder und Daten dienen nur als Referenz, Änderungen sind vorbehalten.

# **2. Produkteinführung**

*Vielen Dank für den Kauf der Managed Ethernet Switch-Produkte*.

Bei diesem Produkt handelt es sich um einen Gigabit-Ethernet-Switch zur Netzwerkverwaltung. Das Gerät ist mit 8x 10/100/1000 Mbps RJ45-Ports ausgestattet, die die Weiterleitung von Ports mit voller Geschwindigkeit ermöglichen. Das Gerät ist ein kleines Gerät mit Metallgehäuse, das für kleine Büros zu Hause und für IP-Lösungen, die auf dem Schreibtisch oder an der Wand montiert werden können, geeignet ist. Die hervorragende Leistung kann Ihnen bei der breiten Verwendung in der drahtlosen Kommunikation, der Überwachung und anderen Bereichen helfen.

#### **Frontplatte**

Die Frontplatte besteht aus LED-Anzeigen und Netzwerkanschlüssen

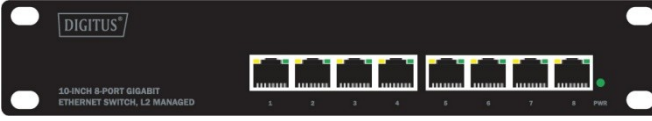

# **LED Lampe**

**Leistungs-LED:** Die Power-LED leuchtet auf, wenn der Switch an eine Stromquelle angeschlossen ist.

**Link/Act-Indikator:** Das Licht zeigt die Netzwerkverbindung über den entsprechenden Port an. Flackern zeigt an, dass der Switch Daten sendet oder empfängt.

#### **Seitliche Verkleidung**

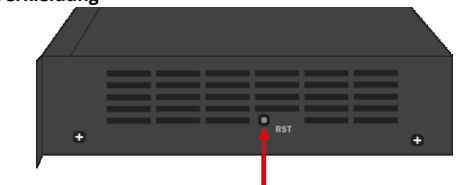

**RST:** Durch Drücken der Reset-Taste für 5 Sekunden wechselt der Schalter zurück zur Standardkonfiguration und alle Änderungen gehen verloren.

### **Rückseite**

Die Rückwandansicht des Ethernet-Switches besteht aus einem AC-Stromversorgungsanschluss.

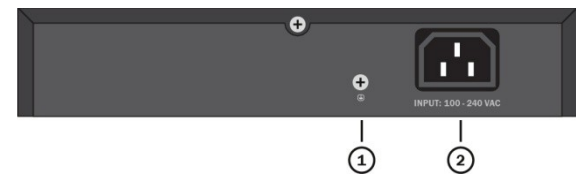

- **(1) Erdung:** Verwenden Sie ein spezielles Erdungskabel
- **(2)** Schließen Sie den Ausgangsanschluss des Netzteils an diesen Anschluss an. Unterstützt Eingangsspannungen 100-240VAC

# **3. Installation der Hardware**

Dieses Kapitel enthält Informationen zum Auspacken und zur Installation des Managed Ethernet Switch.

### **Öffnen Sie ein Siegel**

Öffnen Sie den Versandkarton und packen Sie den Inhalt vorsichtig aus. Bitte beachten Sie die Packliste im Benutzerhandbuch, um sicherzustellen, dass alle Bestandteile vorhanden und unbeschädigt sind. Sollte ein Bestandteile fehlen oder beschädigt sein, wenden Sie sich bitte an den örtlichen Händler, um Ersatz zu erhalten.

- Switch 1Stk.
- Benutzerhandbuch 1Stk.
- AC-Netzkabel 1Stk.
- CD ROMs 1Stk.

#### **Switch-Installation**

Für die sichere Installation und den sicheren Betrieb des Switches wird empfohlen, dass Sie:

- Das Netzkabel visuell überprüfen, um sicherzustellen, dass es vollständig am Wechselstromanschluss befestigt ist.
- Sich vergewissern, dass der Schalter ordnungsgemäß wärmeabgeleitet und ausreichend belüftet wird.
- Keine schweren Gegenstände auf den Switch legen.

#### **Abstand der Installationsöffnungen**

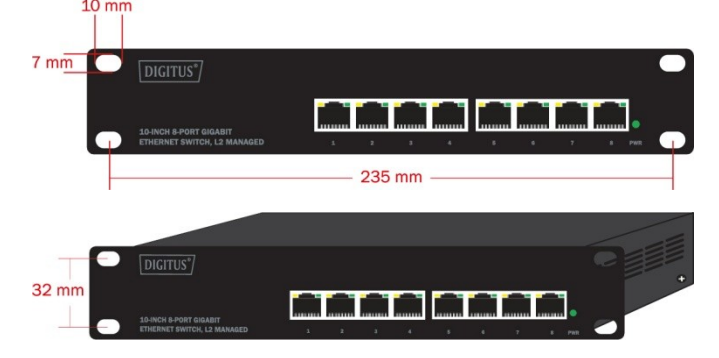

#### **Anschluss der Stromversorgung**

Verwenden Sie das Netzkabel zum Anschluss an die AC-Buchse auf der Rückseite des Switches.

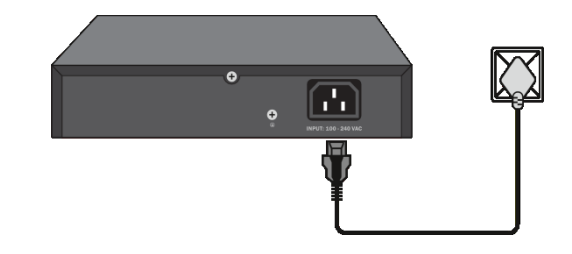

**Warnung:** Schalten Sie den Netzschalter nicht ein, bevor die Netzkabel angeschlossen sind. Ein Stromstoß kann den Switch beschädigen.

#### **Stromausfall**

Als Vorsichtsmaßnahme sollte der Switch bei einem Stromausfall ausgesteckt werden. Wenn die Stromversorgung wieder aufgenommen wird, stecken Sie den Switch wieder ein.

**Warnung:** Weist auf mögliche Sach- oder Personenschäden hin.

#### **Netzwerkanschluss**

Der Managed Switch kann über jeden beliebigen Port auf dem Gerät mit Hilfe der webbasierten Steuerung verwaltet werden.

#### **Verwendung der webbasierten Verwaltung**

Nach einer erfolgreichen physischen Installation können Sie den Switch konfigurieren, den Netzwerkstatus überwachen und mit einem Webbrowser Statistiken anzeigen.

#### **Unterstützte Web-Browser**

Das eingebettete webbasierte Verwaltungssystem unterstützt derzeit die folgenden Webbrowser:

- Internet Explorer 6 oder höhere Version
- Netscape 8 oder höhere Version
- Mozilla
- Firefox 1.5/2.0 oder höhere Version

# **Anschluss an den Switch**

Sie benötigen die folgende Ausrüstung, um mit der Web-Konfiguration Ihres Geräts zu beginnen:

- 1. Einen PC mit einem RJ-45-Ethernet-Anschluss
- 2. Standard-Ethernet-Netzwerkleitung
- 3. Ein Standard-Ethernet-Kabel

Schließen Sie das Ethernet-Kabel an einen der Anschlüsse an der Vorderseite des Switches und an den Ethernet-Anschluss des PCs an.

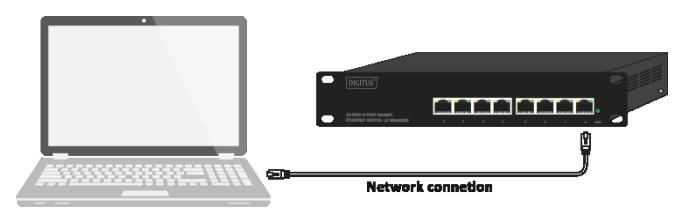

#### **Anmeldung Web-basierte Verwaltung**

1. Um auf die GUI des Switches zuzugreifen, öffnen Sie einen Browser und geben Sie die Standard-Verwaltungsadresse http://192.168.0.1 in das Adressfeld des Browsers ein und drücken Sie dann die Eingabetaste.

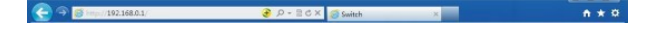

**Hinweis:** Um sich am Switch anzumelden, sollte die IP-Adresse Ihres PCs im gleichen Subnetz wie die des Switches eingestellt werden. Die IP-Adresse lautet 192.168.0.x ("x" ist eine beliebige Zahl von 2 bis 254). Die Subnetzmaske lautet 255.255.255.0. Einzelheiten finden Sie in Anhang B im Benutzerhandbuch auf der Medien-CD.

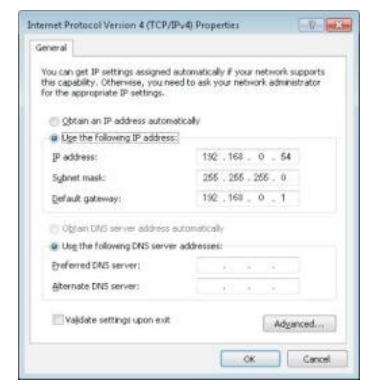

2. Geben Sie admin sowohl für den Benutzernamen als auch für das Passwort in Kleinbuchstaben ein. Klicken Sie dann auf die Schaltfläche Login oder drücken Sie die Eingabetaste.

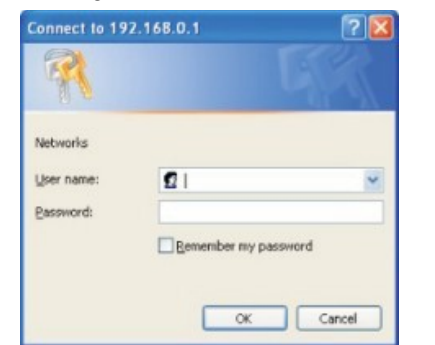

3. Nach einer erfolgreichen Anmeldung erscheint die Hauptseite wie folgt, und Sie können auf das Menü auf der linken Seite klicken, um die entsprechenden Funktionen zu konfigurieren.

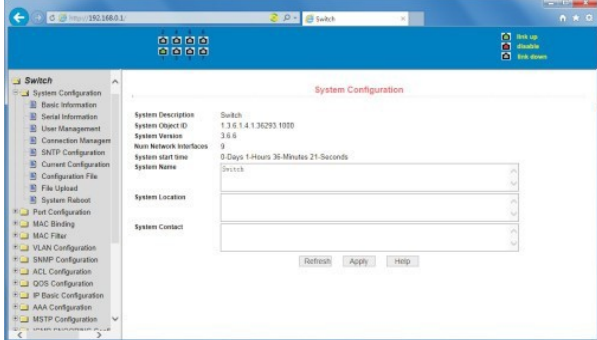

**Hinweis**: Weitere Einzelheiten zur Konfiguration des Switches finden Sie im Benutzerhandbuch auf der Ressourcen-CD.

#### **4. Technische Spezifikationen**

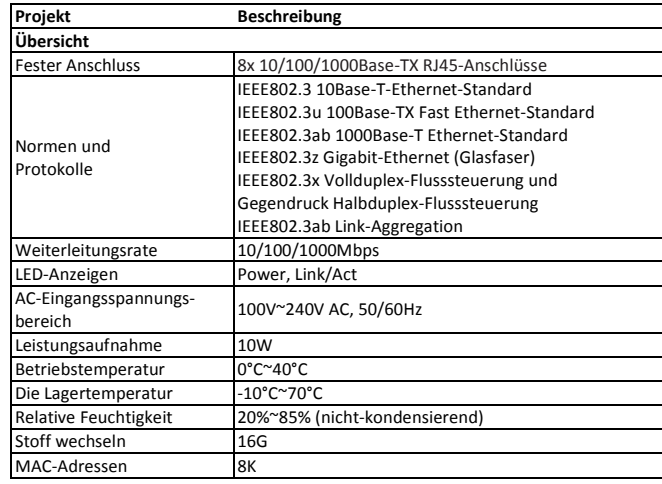

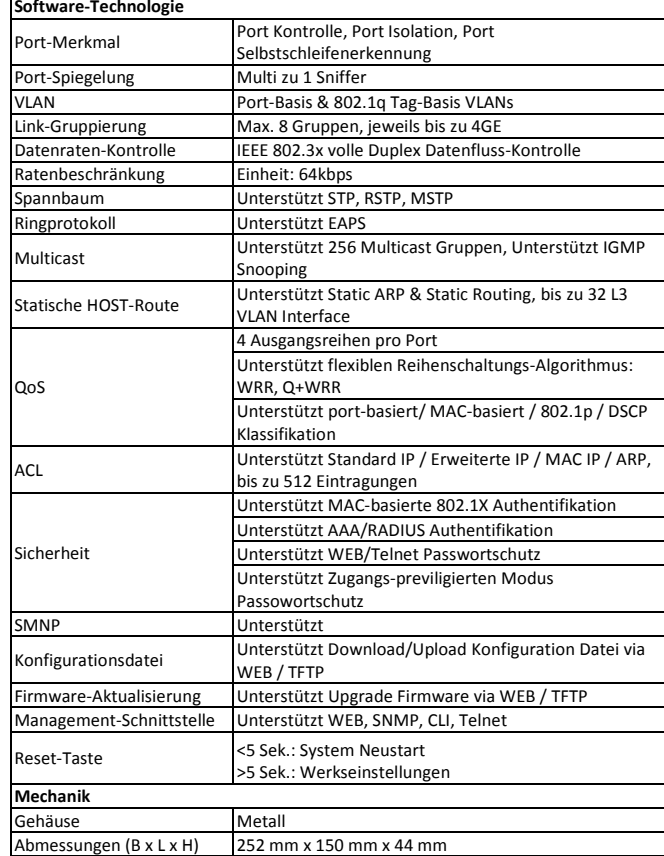

Dies ist ein Produkt der Klasse A. Im Wohnbereich kann dieses Produkt Funkstörungen verursachen. In diesem Fall kann vom Benutzer verlangt werden, angemessene Maßnahmen zu ergreifen.

Hiermit erklärt die Assmann Electronic GmbH, dass die gedruckte Konformitätserklärung dem Produkt beiliegt. Sollte die Konformitätserklärung fehlen, kann diese postalisch unter der unten genannten Herstelleradresse angefordert warden.

#### **[www.assmann.com](http://www.assmann.com/)**

Assmann Electronic GmbH Auf dem Schüffel 3 58513 Lüdenscheid Germany

 $c \in \mathbb{X}$